## **Add AchieveWorks Personality and Skills (LTI 1.3) to Your D2L Course**

Last Modified on 02/06/2025 1:07 pm CST

Applicable to only EDUC courses across all LSC campuses.

LSC-Online does not have access to your **Human eSources** account. For integration issues or questions, please contact **Human eSources Customer Care** at customercare@humanesources.com ().

With **AchieveWorks Personality Assessment** students can discover their personality type to learn how and where they will be most successful. You can add **AchieveWorks Personality and Skills** to your course in D2L through the **Add Existing Activities** drop-down menu.

1. Within a Content Module, click on **[Add Existing Activities]** → **[AchieveWorks Personality]**

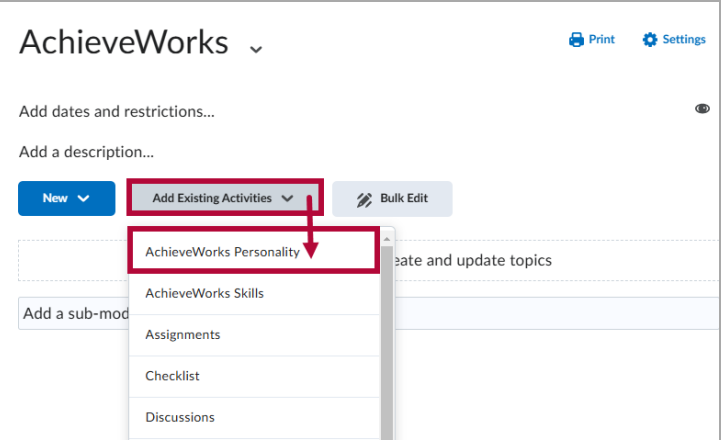

2. You can find the **[AchieveWorks Skills]** option right below.

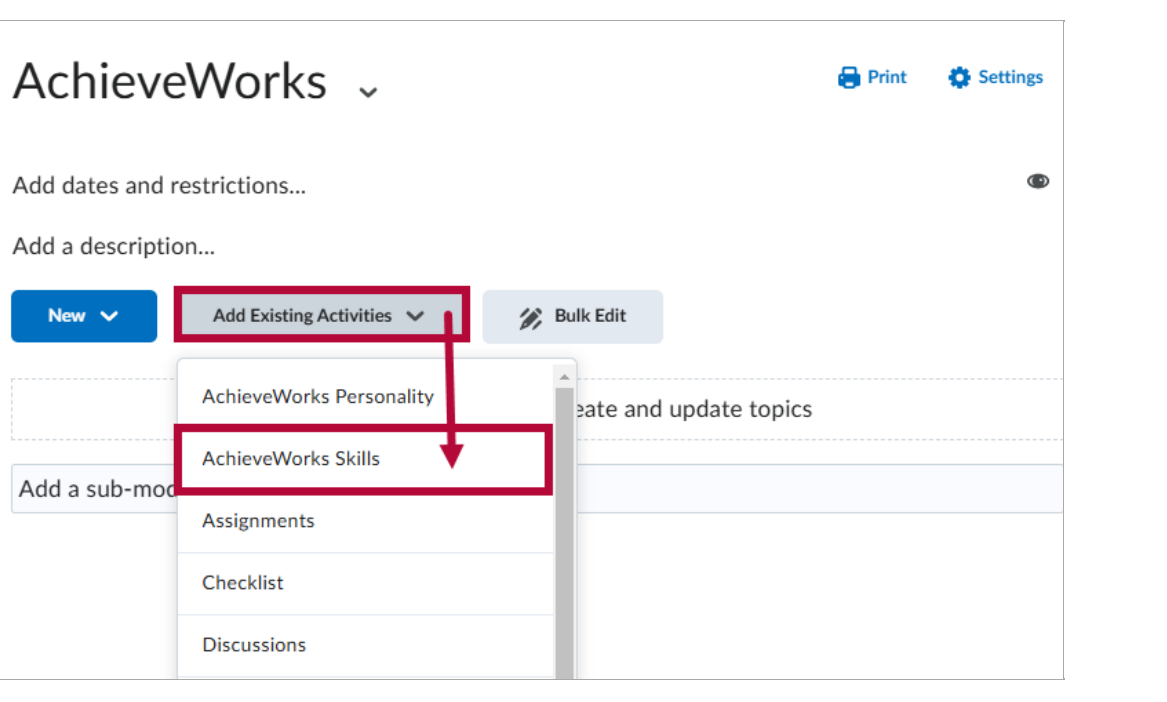